#### **1. Verpackungsinhalt**

**分FERGUSON** 

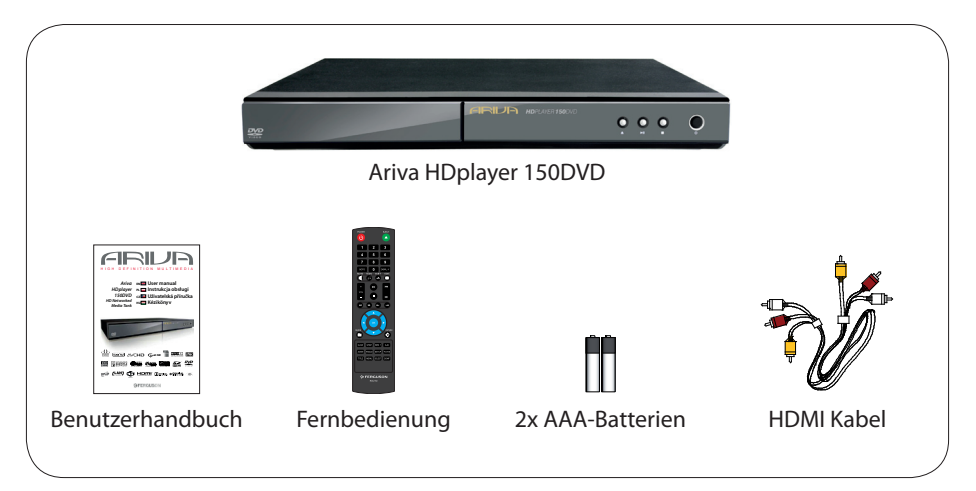

#### **2. Anschließen - Grundsätzliche Audio-/Video-Anschlüsse**

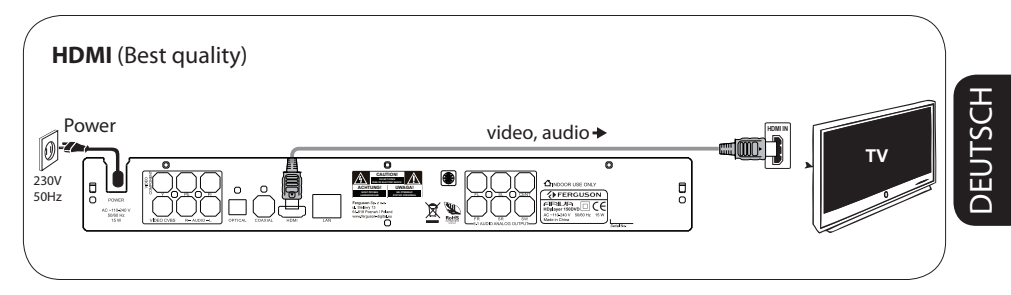

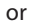

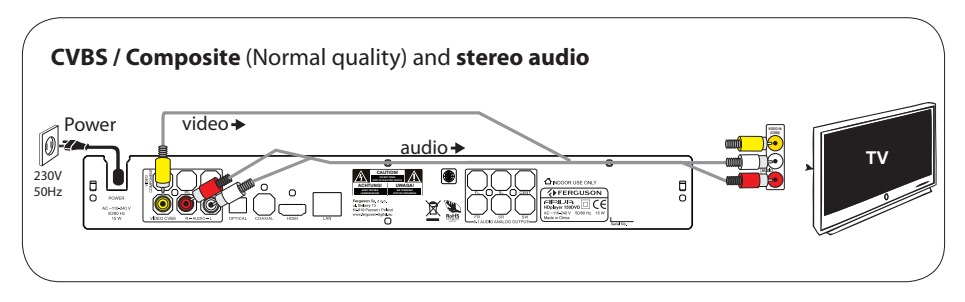

#### **3. Setup**

- $\bullet$  Press  $\circlearrowright$  to turn on.
- B Press **SETUP** to enter Setup menuwizard (Setup-Assistent) will appear.
- C Select System tab then "Menu Language" option and press **OK**.
- **①** Use  $\triangle$  ▼ keys to select a language option in the menu and press **OK** to confirm.
- E Adjust other settings if needed
- **G** Press **SETUP** to exit.

#### **4. Use**

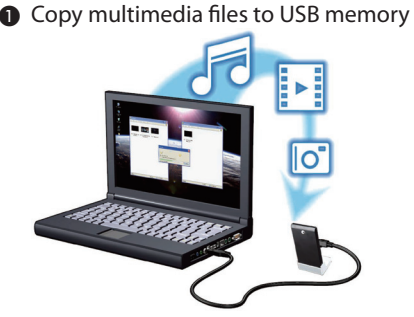

- **@** Connect USB memory to USB port in Ariva player
- **<sup>3</sup>** Use  $\blacktriangle$  **★** A  $\blacktriangledown$  keys to navigate in the menu. Choose cathegory Music, Photo or Movie then select USB from the devices list and select file that you want to play
- **@** Press OK to start playback.
- E To stop playback, press **STOP**.

#### **CAUTION!**

Refer to the user manual for more information.

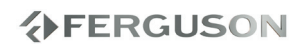

#### **Einführung**

- Produktuebersicht
- Mitgeliefertes Zubehör
- Sicherheitsinformationen
- Bedienungsanleitung
- Software-Aktualisierung
- Erläuterung der Symbole vom Receiver
- Aufstellen

#### **Anschlüsse**

- Anschluss eines Fernsehgerätes
- Anschluss des Netzkabels
- Optional: Verbinden mit einer Stereoanlage
- Optional: Anschluss eines digitalen AV-Empfängers
- Optional: Anschließen von unterstützten USB-Geräten
- Optional: Netzwerkverbindung über Ethernet
- Optional: Netzwerkverbindung über WiFi

#### **Übersicht über die Gerätefunktionen**

- Front-, Seiten- und Rückpanel
- Fernbedienung (RCU150)

#### **Erste Schritte**

- Schritt 1: Einlegen von Batterien in die Fernbedienung
- Schritt 2: Einrichten des Fernsehgerätes
- Schritt 3: Einstellung der bevorzugten Sprache

#### **Major functions**

- Upscaling
- Unterstützte Formate
- Wiedergabe- Grundbedienelemente
- Abspielen von Videodateien
- Wiedergabe von Bildern oder Audio-Dateien
- Datei kopieren
- IMS
- Spezielle DVD-Funktionen

#### **Systemmenü-Optionen**

- Soundeinstellungen
- Videoeinstellungsmenü
- Netzwerkeinstellungen
- Einstellungsmenue
- Sonstieges

#### **Fehlersuche**

#### **Technische Daten**

# DEUTSCH DEUTSCH

#### **Glossar**

**分FERGUSON** 

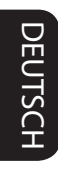

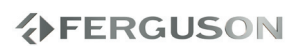

#### **Produktuebersicht**

Thank you for purchasing the Ariva HDplayer 150DVD. This user manual provides step-by-step instructions for installing and using your new HD media player. Ariva HDplayer 150DVD is a-compact, high-definition (HD) (Wi-Fi Net supporting) USB 2.0 media player that attaches to an entertainment unit through a variety of audio/video interfaces and supports playback of major audio, video, and image file formats. Player supports high-definition video playback of up to 1080p through an HDMI connection or standard definition for TVs with lower capabilities.High-fidelity digital audio is supported from an optical interface (Toslink). Two USB ports are available to connect USB storage devices. The included remote control lets you quickly browse through your media library and configure settings.

#### **Mitgeliefertes Zubehör**

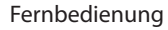

zwei Batterien AAA

HDMI Kabel

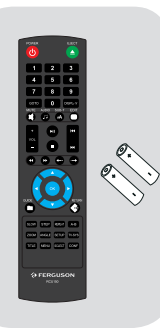

#### **Sicherheitsinformationen**

- Bewahren Sie die Bedienungsanleitung immer in Reichweite auf. Beachten Sie immer die Warnungen auf dem Gerät und in der Bedienungsanleitung.
- Lesen Sie bitte vor der ersten Inbetriebnahme die Sicherheitsvorschriften aufmerksam durch
- Um Risiken zu vermeiden, öffnen Sie NIEMALS selbst das Gehäuse! Entfernung vom Garantiesiegel gefährdet der Garantie! Jegliche Reparaturen sollten nur vom Ferguson-Service durchgeführt werden
- Nicht in direktes Sonnenlicht aufstellen. Vor Kälte, Hitze und Feuchtigkeit schützen. Vermeiden Sie den Receiver in Plätzen mit ungenügender Belüftung aufzustellen, die Lüftungslöcher immer freihalten.
- Platzieren Sie den Empfänger horizontal (stabil), vermeiden Sie dauerhafte Vibrationen.
- Wenn Sie den Empfänger zu einem Raum mit anderer Temperatur bringen (heißer oder kühler als zuvor), warten Sie bitte ca. 1 Stunde bis Sie ihn ans Netz anschließen, sonst kann es zur Beschädigung kommen.
- Stellen Sie keine mit Flüssigkeiten gefüllten Gegenstände, z.B. Blumen, Vasen, auf das Gerät. Vermeiden Sie das Aufstellen Nahe an Wasserquellen, wie etwa Aquarien. Fassen Sie das Gerät oder die Kabel NIEMALS mit feuchten Händen an!
- Es dürfen keine Gegenstände auf das Gerät gestellt werden (Überhitzung und Empfangsstörungen drohen). Vermeiden Sie das Eindringen von Fremdkörpern und Flüssigkeiten in das Gerät. Kleine Kinder bitte fernhalten!

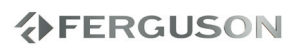

- Trennen Sie bitte das Gerät vom Netz vor dem Pflegen. Verwenden Sie zum Reinigen nur ein trockenes weiches Tuch, evtl. leicht mit Seifenwasser befeuchtet. Sprühen Sie Reiniger niemals direkt auf das Gerät. Verwenden Sie keine Reinigungslösungen, die die Oberfläche des Gerätes beschädigen könnten (Lösemittel, etc.).
- Schließen Sie keine Signalkabel an, wenn das Gerät unter Spannung steht. Keine beschädigte Kabel benutzen, **BRANDGFFAHRI**
- Das Gerät ist nicht für Kinder unter 18 Jahren geeignet und jede Art der Beschädigung, die von Nichtvolljährigen verursacht wird, wird nicht als Garantiefall behandelt

#### **Bedienungsanleitung**

Die Firma Ferguson hat alle ihr verfügbaren Möglichkeiten ausgenutzt um über seine Produkte bestmöglich aktuelle Informationen zu liefern. Die Firma Ferguson gibt keinerlei Gewährleistung und lehnt jegliche Forderungen mit dem Inhalt dieses Handbuches verbunden ab. Die hier enthaltenen Informationen dienen nur als Hinweise für die tägliche Benutzung und Erhaltung sowie Pflege des Receivers.

Die Firma Ferguson hält sich das Recht vor, Änderungen, Korrekturen, Verbesserungen in diesem Handbuch ohne Grundlage und ohne frühere Ankündigung zu machen.

#### l**Zugang zu der neuesten Bedieungsanleitung**

Neuste Informationen entnehmen Sie bitte aus unserer Homepage: http://www.ferguson-digital.eu . Sie dürfen auch einen RSS Feed bestellen.

#### **Software-Aktualisierung**

Die Firma Ferguson hat alle ihr verfügbaren Möglichkeiten ausgenutzt um für Ihren digitalen HDPlayer möglich neuste Software zu liefern um abzusichern, dass der Receiver möglich auf neusten technischem Stande ist. Die Firma Ferguson hält sich das Recht vor, Änderungen in der Receiversoftware ohne Grundlage und ohne frühere Ankündigung zu machen.

#### l **Runterladen und Istallieren der neusten Software-Version**

Aktuelle Softwareversion gibt es zum Download unter der Internetadresse: http://www.ferguson-digital.eu im Bereich "Download". Sie dürfen auch einen RSS Feed bestellen<br>FERGUSON

#### **Erläuterung der Symbole vom Receiver**

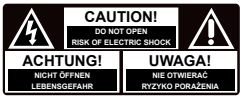

#### **"Risiko vom elektrischen Schock-ABDECKUNG NICHT ÖFFNEN!"**

Dieses Symbol sagt Ihnen, das Sie den Receiver nicht selbständig öffnen dürfen. Die Box darf nur vom Fachdienst geöffnet werden!

### $\mathcal{C} \in$ Das "CE" Zeichen.

Dieses Zeichen bedeutet die Konformität Ihres Gerätes mit den europäischen Richtlinien: 93/68/EWG (betreffs elektromagnetischen Kompatibilität), 2006/95/EC (Niederspannungsrichtlinie und ihre Ergänzungsrichtlinien), 2004/108/EC (Richtlinie über die elektromagnetische Verträglichkeit und ihre Ergänzungsrichtlinien).

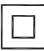

#### **Symbol der doppelten Isolierung.**

Dieses Symbol sagt Ihnen, das Ihr Receiver elektrisch sicher für den normalen Gebrauch elektrisch sicher ist, wie im Kapitel "Sicherheitshinweise" beschrieben.

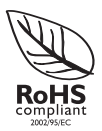

#### **RoHS-Symbol**

Die EG-Richtlinie 2002/95/EG zur Beschränkung der Verwendung bestimmter gefährlicher Stoffe in Elektro- und Elektronikgeräten regelt die Verwendung von Gefahrstoffen in Geräten und Bauteilen.

#### **Aufstellen**

#### **Passender Aufstellort**

– Stellen Sie das Gerät auf einer ebenen, glatten und stabilen Oberfläche auf. Stellen Sie das Gerät nicht auf einen Teppich.

– Stellen Sie das Gerät nicht auf andere Geräte, die Wärme abstrahlen (z. B. Receiver oder Verstärker).

– Legen Sie keine Gegenstände unter das Gerät (z. B. CDs, Zeitschriften).

#### **Lüftungsabstand**

– Stellen Sie das Gerät nur an Orten auf, an denen eine ausreichende Lüftung möglich ist, um einen internen Wärmestau zu verhindern. Um eine Überhitzung zu vermeiden, müssen oberund unterhalb des Geräts mindestens 10 cm Abstand und zu beiden Seiten mindestens 5 cm Abstand gegeben sein.

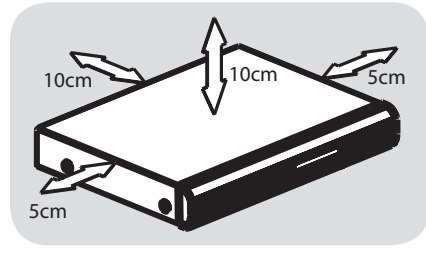

# DEUTSCH

#### **Vermeiden Sie hohe Temperaturen, Feuchtigkeit, Wasser und Staub.**

– Das Gerät darf nicht mit Flüssigkeiten benetzt oder bespritzt werden.

– Auf das Gerät dürfen keine Gefahrenquellen gestellt werden (z. B. flüssigkeitsgefüllte Gegenstände, brennende Kerzen).

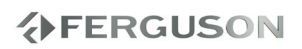

#### **Anschluss eines Fernsehgerätes**

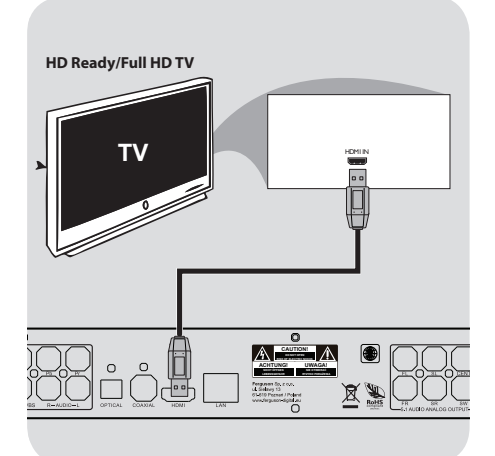

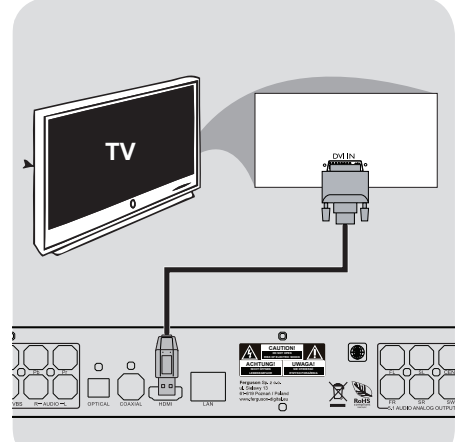

**Warnhinweis!**

**Vermeiden Sie mehrere** 

**Verbindungen auf einmal einzurichten. Richten Sie bei deer Einstellung nach Funktionalität Ihres TV-Systems. Verbinden Sie den HDPlayer direkt** 

**an den Fernseher.**

**Im Falle wenn kein Bild auf dem Display erscheint, drücken die Taste TV-SYS.**

#### **HDMI (High Definition Multimedia Interface)-Buchsen verwenden**

- HDMI stellt Verbindungen für unkonvertierte und unkomprimierte digitale Übertragung bei bester und klarer Ton-/Bildqualität her.
- Über Plug & Play kann mit nur einem HDMI-Kabel sowohl an den Audioals auch an den Video-Ausgang angeschlossen werden.
- AVerwenden Sie ein HDMI-Kabel (nicht mitgeliefert), um den Ausgang des Players HDMI mit dem Eingang HDMI IN am HDMI-Fernsehgerät zu verbinden.

- Möglicherweise dauert es einige Minuten, bis die Kommunikation zwischen dem Player und dem Eingabegerät eingerichtet und die Initialisierung abgeschlossen ist.

**DVI (Digital Visual Interface)- Buchsen verwenden**

- Verfügt Ihr Fernsehgerät über eine Buchse DVI IN, benötigen Sie ein HDMI-DVI-Adapterkabel, um eine Verbindung zur Buchse HDMI am Player herzustellen.
- Dieses HDMI-DVI-Kabel kann nur zur Videoausgabe verwendet werden.
- AVerwenden Sie ein HDMI-DVI-Kabel (nicht mitgeliefert), um die Buchse HDMI OUT des Players mit dem Eingang DVI IN am DVI Fernsehgerät zu verbinden.

#### **Nützlicher Hinweis:**

**→**Für eine Tonausgabe über den Player nutzen Sie eine der Audio-Verbindungen

# DEUTSCH

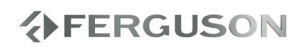

#### **Anschluss des Netzkabels**

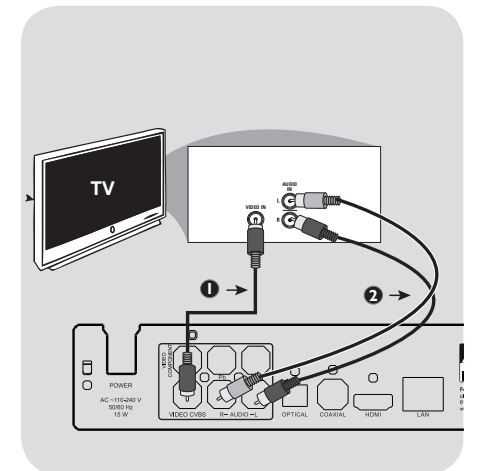

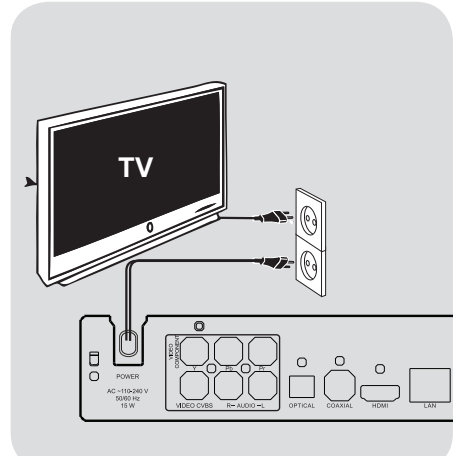

**Benutzung der Composite-Videobuchse (CVBS)**

- ADas Composite-Videokabel zum Anschluss der CVBS Buchse des Systems an den Videoeingang (oder als A/V In, Video In, Composite oder Baseband bezeichnet) am Fernsehgerät benutzten
- BUm den Sound dieses Spielers durch Ihr Fernsehgerät zu hören, benutzen Sie die Audiokabel (weiß/ rot) für den Anschluss der AUDIO OUT (L/R) Buchsen des Spielers an die entsprechenden Audioeingänge AUDIO IN am Fernsehgerät

#### **After everything is connected properly, plug in the AC power cord to the power outlet.**

Never make or change any connections with the power switched on.

When no disc is loaded, press **POWER** on the Ariva player front panel.

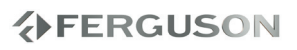

#### **Optional: Verbinden mit einer Stereoanlage**

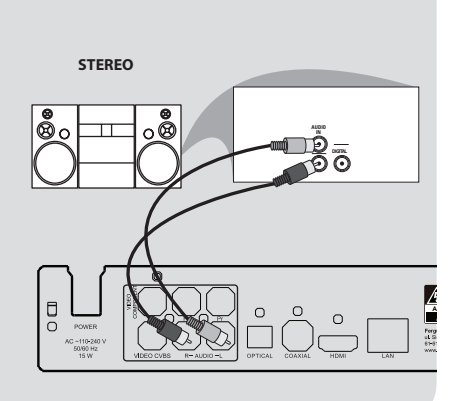

#### **Optional: Anschluss eines digitalen AV-Empfängers**

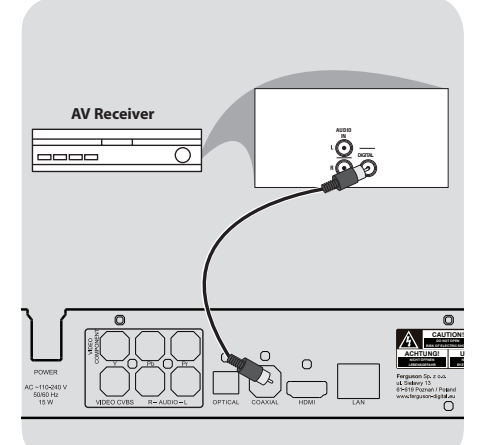

**Eine Stereoanlage verfügt über ein R/L-Jack-Eingang**

AWählen Sie eine Videoverbindung (CVBS VIDEO oder HDMI), passend zu den Einstellungen Ihres Fernsehers, aus.

BVerwenden Sie die Audiokabeln (weiß/rot), um den Ariva HDPlayer-Audioausgang mit den Audioeingang der Stereoanlage zu verbinden

**Der Empfänger hat einen PCM, Dolby Digital oder DTS Decoder**

- AWählen Sie einen der Videoanschlüsse (CVBS VIDEO, HDMI) je nach den an Ihrem Fernsehgerät verfügbaren Optionen.
- **@Schließen Sie die COAXIAL oder** OPTICAL Buchse des Spielers an den entsprechenden digitalen Audioeingang an Ihrem Empfänger an (Kabel nicht mitgeliefert).
- C Stellen Sie den Digitalausgang des Spielers auf SPDIF LPCM oder SPDIF RAW ein, je nach Funktionalität Ihres Empfängers

#### **Nützlicher Hinweis:**

Wenn das Audio-Format des Digitalausgangs nicht auf die Funktionsmöglichkeiten Ihres Receivers abgestimmt ist, erzeugt der Receiver eine stark verzerrte oder gar keine Tonwiedergabe.

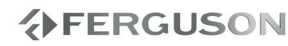

#### **Optional: Anschließen von unterstützten USB-Geräten**

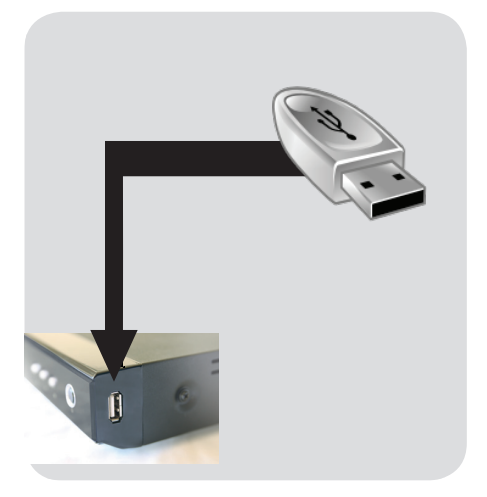

#### **USB-Port verwenden**

- AVerbinden Sie das unterstützte USB-Gerät direkt mit dem USB-Anschluss an der Vorderseite (wie in der obigen Abbildung dargestellt).
- BNavigieren Sie durch das Menü, um auf die Dateien zurückzugreifen die auf dem USB-Datenträger abgespeichert sind.
- CBevor Sie das unterstützte USB-Gerät vom USB-Port trennen, müssen Sie die Wiedergabe anhalten.

#### **Nützliche Tipps:**

- **→** Die USB-Schnittstelle unterstützt alle Multimediadateien, die von dem Player wiedergeben sein können.
- Nicht alle tragbaren Audio-/Video-Player und Digitalkameras werden unterstützt.
- **→ Externa Festplatten ohne eigener** Stroversorgung werden nicht unterstützt (USB-Versorgung ist nicht möglich).
- $\rightarrow$ Im Falle wenn der USB-Datenträgereingang mit der USB Schnitstelle des Receivers kompatible sei, verwenden Sie einen USB-Kabel-Adapter

#### **Verbinden mit einem Wi-Fi-Adapter**

Sie können nur einen mitgelieferten Wi-Fi-Adapter einschliessen.

- ASchließen Sie den beigelegten Wi-Fi-Adapter an die USB-Schnittstelle (Abbildung unten)
- BKonfigurieren Sie im Menü die Wi-Fi-Verbindung
- CC. Trennen sie die Wi-Fi-Verbindung bevor Sie den Wi-Fi-Adapter aus dem HDPlayer rausnehmen.

#### **Nützliche Tipps:**

WiFi-Verbindungen sind in meisten Fällen langsamer als eine Kabelverbindung (Ethernet). Dies kann die Abspielfähigkeit des Players beeinflussen.

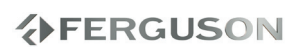

#### **Optional: Netzwerkverbindung über Ethernet**

#### **Optional: Netzwerkverbindung über WiFi**

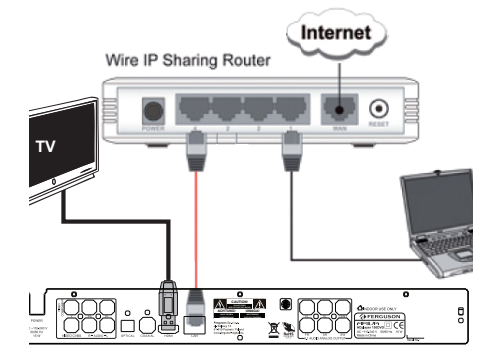

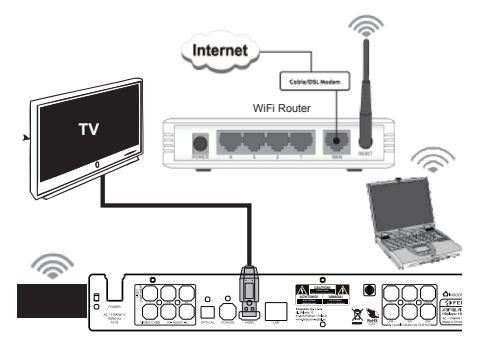

#### **Ethernet-100Mb-Netwerk**

AVerbinden Sie das Ethernet-RJ-45-Kabel mit dem LAN-Port (sehe Abbildung).

**O**Warten Sie bitte ab, bis DHCP die Netzwerkverbindung konfiguriert hat.

#### **Nützliche Tipps:**

**→ Wenn keine Möglichkeit besteht die** Netzwerkverbindung über DHCP-Server zu konfigurieren, richten Sie die IP-Adress-Einstellungen manuell ein – Im Menü "Fix IP (manuell)".

#### **WiFi 802.11g/n network**

#### **WICHTIG!**

**Um die WiFi-Verbindung aufzubauen, benötigen Sie den beigelegten WiFi-USB-Dongle. Der WiFi-USB-Dongle ist ein optionales Zubehör und kann separat Verkauft werden.**

- AVerbinden Sie den beigelegten WiFi-USB-Dongle mit der USB-Schnittstelle (sehe Abbildung).
- **@Wählen Sie im Menü "Einstellu** ngen">"Netzwerk">"Wireless-Netzwerk">"Infrastruktur (AP)".
- CWählen Sie eins von der erkannten Netzwerken und geben Sie den Sicherheitsschlüssel ein.

#### **Nützliche Tipps:**

- Wenn Sie keinen WiFI-Router haben, wählen Sie bei Einstellungen "Peer to Peer (Ad-Hoc) statt "Infrastruktur (AP)" (SSID, WEP-Schlüssel, Ariva-IP-Adresse).
- WiFi-Netzwerke sind in der Regel langsamer als die Kabelverbindung, was sich negativ auf die Wiedergabeleistung ausüben kann.

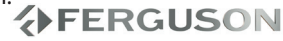

DEUTSCH

#### **Front-, Seiten- und Rückpanel**

1 2 3 4 5 6 7 aru la

- A **DVD-Schublade**
- **@ IR Sensor** Die Fernbedienung auf diesen Sensor richten
- C **Display** Zeigt den aktuellen Betriebszustand des Spielers
- **A A** Zum Öffnen/Schließen der Disk-Schublade
- **G**  $\blacktriangleright$ II Zum Starten der Wiedergabe
- **6 F** Zum Stoppen der Wiedergabe
- $\odot$   $\circ$  **POWER** power switch

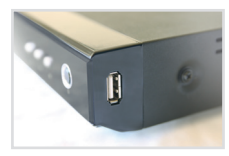

A **2x USB-Schnittstelle** - Für Anschluss externer Festplatten

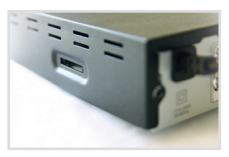

**2** Kartenleser - Für Anschluss von Flash Karten SD, MMC or MS

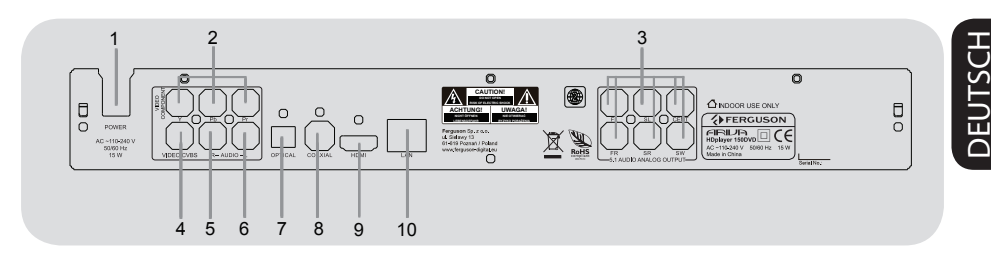

- A **Main (Netzkabel)** Zum Verbinden mit einer normalen Steckdose
- **@ Component Video Out** connect to YPbPr input of a TV
- C **Multichannel 5.1 Audio Out** connect to 5.1 input of an amplifier
- D **CVBS (Video Ausgang)** dient zum Verbidnen mit dem CVBS-Video-Eingang des Fernsehers
- E **R Stereo Audio Ausgang** Anschließen an AUDIO-Eingänge eines Verstärkers, Empfängers oder Stereo-Systems

## **分FERGUSON**

- F **L Stereo Audio Ausgang** Anschließen an AUDIO-Eingänge eines Verstärkers, Empfängers oder Stereo-Systems
- G **OPTICAL (Digitaler Audioausgang)** connect to coaxial audio input of an amplifier
- H **COAXIAL (Digitaler Audioausgang)** Anschluss an koaxiale Audioeingänge von digitaler Audioausrüstung
- **O** HDMI An ein HDMI-Gerät (z. B. LCD-Display/Projektor/Plasmabildschirm oder HDTV) anschließen
- **10 Netzteileingang** dient zum Verbidnen mit dem Netzteil

#### **Fernbedienung (RCU150)**

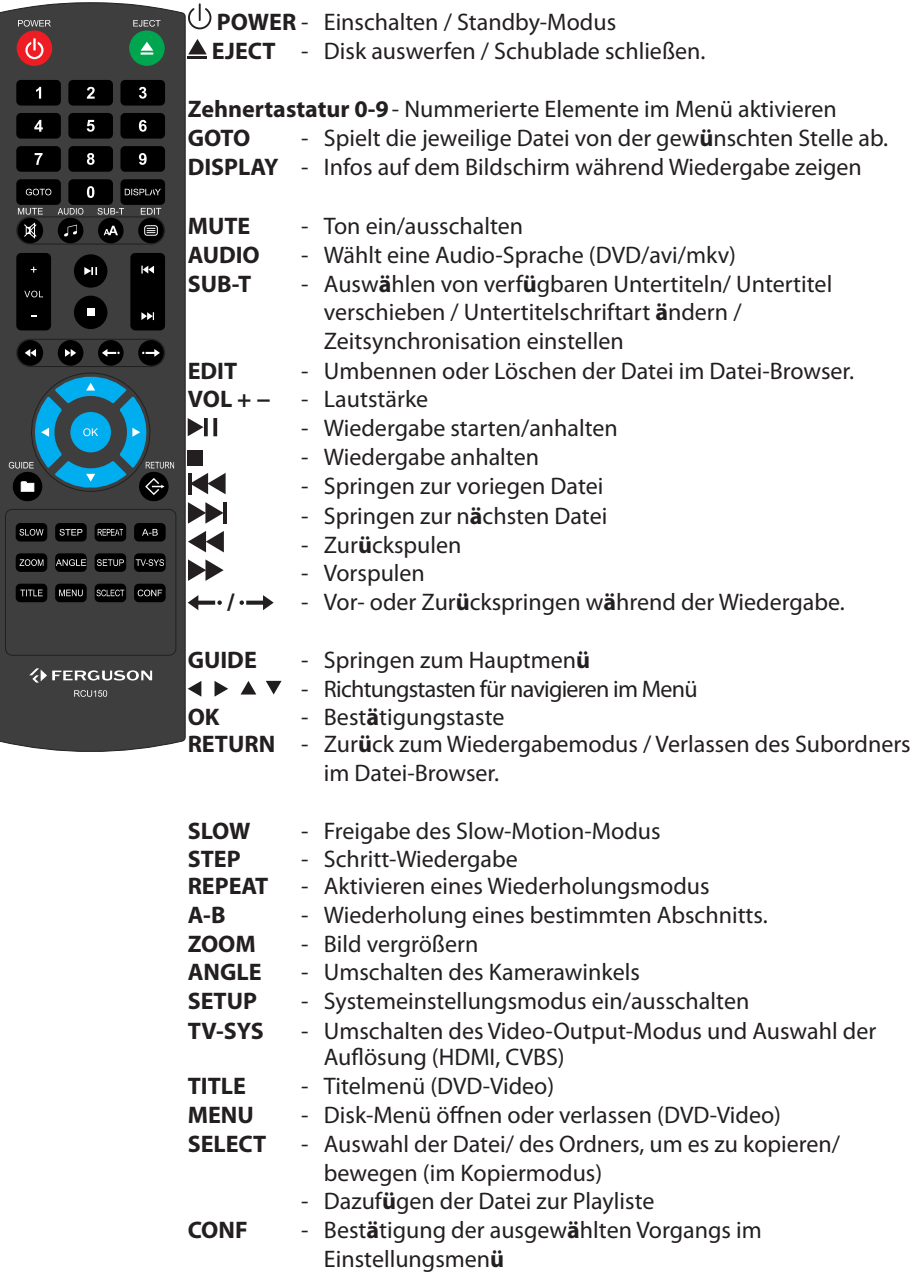

DEUTSCH

DEUTSCH

#### **Schritt 1: Einlegen von Batterien in die Fernbedienung**

ADas Batteriefach öffnen.

- **@Zwei Batterien vom Typ R03 oder AAA** einlegen, wobei die Anzeigen (+ -) im Fach zu beachten sind.
- **@Den Deckel schließen.**

#### **Fernbedienung des Systems**

- ADie Fernbedienung direkt auf den Fernbedienungssensor (iR) auf dem vorderen Bedienfeld richten.
- Beim Betrieb des Spielers dürfen sich keine Objekte zwischen der Fernbedienung und dem Spieler befinden.

#### **ACHTUNG!**

**– Die Batterien herausnehmen, wenn sie erschöpft sind oder wenn die Fernbedienung längere Zeit nicht benutzt wird.**

**– Alte und neue oder verschiedenartige Batterien nicht kombinieren.**

**– Batterien enthalten Chemikalien, weshalb sie ordnungsgemäß zu entsorgen sind.**

#### **Schritt 2: Einrichten des Fernsehgerätes**

**WICHTIGER HINWEIS! Vergewissern Sie sich, dass Sie alle notwendigen Anschlüsse vorgenommen haben.**

- **ADrücken Sie die POWER** (U Taste auf Ihrer Fernbedienung, um die Box einzuschalten.
- BSchalten Sie den Fernsehen ein, und schließen Sie den folgt der Bedienungsanleitung an die Signalquelle an.

→ die Fernbedienung verfugt über eine Taste, mit deren Hilfe man verschiedene Video-Modus auswählen kann.

**OC.** Bei zusätzlichen Verwendung von externen Geräten (Audioanlagen oder anderen Receivern) verwenden Sie die Schnittstelle, die für dieses Gerät passend ist. Bei weiteren detaillierten Fragen wenden Sie sich an den Gerätehersteller.

# DEUTSCH DEUTSCH

#### **Die Auswahl des TV Standards**

Dieser Player is mit NTSC, PAL and HDMI kompatibel.

- AWählen Sie **SETUP** aus.
- **@**Wählen Sie ▶, um zum Videoreiter zu gehen.
- **GMit ▲▼** wählen Sie das TV-System aus und dann drücken Sie auf **.**
- **AMit AV** wählen Sie die jeweilige Option aus.
- EWählen Sie die Einstellungen aus und Bestätigen die Wahl mit **OK**.

## **分FERGUSON**

#### **Schritt 3: Einstellung der bevorzugten Sprache**

Die Sprachoptionen variieren entsprechend der Einstellungen für Land und Region. Sie unterscheiden sich möglicherweise von den in der Bendienungsanleitung aufgeführten Abbildungen.

#### **Festlegen der OSD-Sprache**

- ADrücken Sie **SETUP**.
- **@Drücken Sie ▶ um System-Reiter zu** wählen.
- **<sup>3</sup>Drücken Sie ▲ ▼um {Menu Language}** (OSD-Sprache) hervorzuheben und drücken Sie .
- **ADrücken Sie ▲ ▼ um zum wählen Sie eine** Sprache und drücken Sie **OK.**

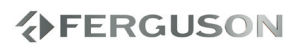

#### **WICHTIGER HINWEIS!**

– Wenn beim Drücken einer Taste das Sperrsymbol (ø) auf dem TV-Bildschirm erscheint, heißt dies, dass die Funktion auf der vorliegenden Disk oder zum gegenwärtigen Zeitpunkt nicht verfügbar ist.

#### **Upscaling**

Ermöglicht das Upscaling von Videodateien, die in einer Standardauflösung sind:

- A720p HDTV Progressive Scan 24/25/30Hz, 720 Linien/Rahmen, 1280x720 Pixel
- $\bigcirc$ 1080i HDTV Interlaced 50/60Hz, 520+520 Linien/Rahmen, 1920x1080 Pixel
- C1080p HDTV Progressive Scan 24/25/30Hz, 1080 Linien/Rahmen, 1920x1080 Pixel

#### **Unterstützte Formate**

#### **Systemdateien**

- FAT (FAT16 und FAT32)
- $\bullet$  NTFS
- EXT2, EXT3
- ISO-9660 und teilweise UDF von externen optischen Laufwerken (BD oder DVD)

#### **Video-Kontener**

- MPEG-1/2 Program Stream (MPG, MPEG)
- MPEG-2 Transport Stream (TS, TP, TRP, M2TS)
- MPEG-4 Part 14 (MP4)
- VOB (als auch ISO-Dateien in DVD-Video)
- $\bullet$  AVI
- $\bullet$  ASF (ASF, WMV)
- Matroska (MKV)
- AVCHD (MTS, M2TS)
- MOV (H.264)
- FLV Flash Video<br>クFERGUSON

- Realmedia (RMVB, RM)
- BD (Ordnerstruktur oder ISO-Bild).

#### **Video-Codecs:**

Die meisten Videocodecs werden in eine Auflösung bis zu 1080p unterstützt.

- XviD (außer 3 warp-point GMC)
- $^{\bullet}$  MPFG-1
- $OMPFG-2$

MP@HL

 $MPFG-4.2$ 

ASP@L5, 720p, 1 warp-point GMC

● WMV9

MP@HL

 $\bullet$  H.264 (MPFG-4 AVC)

BP@L3

MP@L4.0

HP@L4.0

HP@L4.1

teilweise HP@L5.1 (außer hohen Bitrates und Dateien mit 12 oder mehr Referenzrahmen)

 $\bullet$  VC-1

MP@HL

AP@L3

- **MIPFG**
- RealVideo 8/9/10, bis zu 720@30P

#### **Untertitel**

- SRT (SubRip)
- SMI (Sami)
- SUB (MicroDVD, SubViewer2)
- SSA (SubStationAlpha)
- ASS (Advanced Sub Station Alpha)
- PSB (PowerDivx)
- TXT (TMplayer, MPL2, SubRip, Sami, MicroDVD, SubViewer2, SubStationAlpha, Advanced Sub Station Alpha, PowerDivx)
- Timed Text (TTXT, .mp4 files)
- **IDX**
- $\bullet$  PGS

# **Hauptfunktionen**

Manche vom Benutzer erstellten Untertitel können inkompatible sein.

Manche Buchstaben oder zeigen werden von der Box nicht unterstützt

HTML-Tag-Dateien werden nicht unterstützt.

Die Film-Datei und die Untertitel müssen sich in einem Ordner befinden.

Der Film- und der Untertitelname müssen identisch sein.

#### **Photoformate:**

- JPEG, HD JPEG (baseline)
- $\bullet$  RMP
- PNG (außer Interlace)
- GIF
- partly TIFF (nicht kompressiert, LZW, ZIP)

#### **Audio-Kontener:**

- AAC, M4A
- MPEG audio (MP1, MP2, MP3, MPA)
- WAV
- ASF (ASF, WMA)
- FLAC
- $\bullet$  OGG

DEUTSCH

- Matroska (MKA)
- **AIFF**

#### **Audio-Codecs:**

- Dolby Digital (AC3, EAC3)
- DTS, DTS-HD (downmix)
- WMA, WMA Pro
- AAC (LC-AAC, HE -AAC)
- $MP1, MP2, MP3$
- $\bullet$  LPCM
- $\bullet$  FLAC
- Vorbis
- $\bullet$  COOK
- LSD (RA-lossless)
- $\bullet$  ADPCM

#### **Playliste:**

- M3U
- *14*

#### **Folgende Erweiterung werden unterstützt.**

Die Liste mit unterstützten Datei-Erweiterung List ist unten aufgeführt. Nicht alle dateien mit folgenden Erweiterungen können von dem HD-Player abgespielt werden. Diese Situation haeng mit dem verwendeten Codec ind den Einstellungen zusammen. Andere Erweiterung werden von der Box nicht abgespielt.

aac, aiff, asf, avi, bmp, dat, divx, dng, flac, flv, gif, ifo, iso, jpeg, jpg, m2ts, m3u, m4a, m4v, mka, mkv, mov, mp3, mp4, mpeg, mpg, mts, ogg, png, ra, rm, rmvb, tif, tiff, tp, trp, ts, vob, wav, wma, wmv

#### **ACHTUNG!**

- Die Wiedergabe mancher Datei wird nicht möglich sein
- Kopiegeschützte Dateien lassen sich nicht abspielen
- → Beim Sprachwechsel kann es zu Problemen bei der Bildwiedergabe kommen
- **→**Beschädigte Videodatei kann es zu Problemen bei der Bildwiedergabe kommen
- **→**Bei Videodateien in Auflösung, die größer als 1920x1080@25/30P oder 1280x720@50/60P ist, kann es zu Problemen bei der Bildwiedergabe kommen
- **→ Eine fließende Bildwiedergabe von Filmen** in Profilen 4.1 oder größer in H.264 kann nicht garantiert werden
- Filme, die größer sind, als 30 GiB können nicht abgespielt werden
- **→**Bei Bildwiedergabe über SB/SDHCkann es zu Problemen kommen, wenn die Netzkarte oder das Netz selber keine hohen Übertragungsgeschwindigkeiten unterstützt
- **→ Bei Bildwiedergabe von Dateien bei** denen Bitrate größer als 30 Mbps ist, kann es zu Problemen kommen.

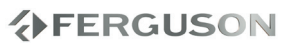

#### **Wiedergabe-Grundbedienelemente**

Wenn nicht anders angegeben, stützen sich alle erläuterten Vorgänge auf die Benutzung der Fernbedienung.

Druecken Sie <**I> AV** oder OK, um im Menue zu navigieren.

#### **Unterbrechung der Wiedergabe ('Pause')**

ADrücken Sie während der Wiedergabe die Taste ▶II; um die Wiedergabe anzuhalten und ein Standbild anzuzeigen.

**→** Der Klang wird stummgeschaltet. **@Zur Rückkehr zur normalen Wiedergabe** drücken Sie **>II**.

#### **Wahl eines anderen Titels/Kapitels**

Drücken Sie auf </a>| / D>. um zum vorherigen oder nächsten Titel/Kapitel zu wechseln.

#### **Anhalten der Wiedergabe**

Drücken Sie

#### **Abspielen von Videodateien**

#### **Allgemeines**

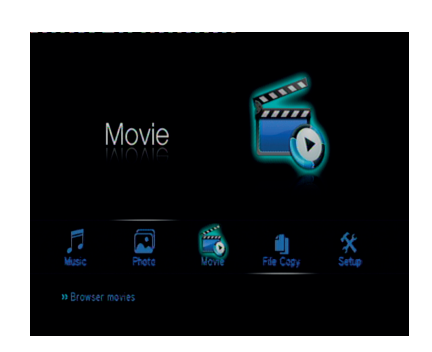

**■Nutzen Sie die Tasten ▲▼**, um im Menü zu navigieren und das gewünschte Laufwerk auszuwählen. Die Wahl bestätigen Sie mit **OK**.

**→ Datei-Menü, dass alle unterstützten** Dateien beinhaltet wird auf dem Bildschirm eingeblendet.

→ Die Ladezeit kann, abhängig von der Dateikonfiguration über 30 Sekunden dauern.

#### **@Drücken Sie auf ▲▼**, um den Ordner auszuwählen und dann **OK** um den Ordner zu öffnen.

**ODrücken Sie auf ▲▼ um die Datei** auszuwählen.

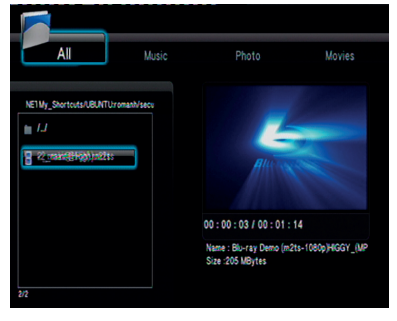

DZum Bestätigen drücken Sie auf **OK**.

# **Hauptfunktionen**

#### **Wiederholter Abspielmodus**

Die Wiedergabewiederholungsoptionen können je nach Disc-Typ unterschiedlich sein.

- AHalten Sie während der Wiedergabe einer Disc die Taste **REPEAT** gedrückt, um eine Wiederholungsoption auszuwählen.
- B Zum Abbrechen der Wiederholung der Wiedergabe drücken Sie auf .

#### **Vergrößern**

**Diese Funktion erlaubt Ihnen, das Bild auf dem Fernsehgerät-Bildschirm zu vergrößern und durch das vergrößerte Bild zu schwenken.**

ADrücken Sie beim Abspielen einer Platte wiederholt **ZOOM**, um einen anderen Zoomfaktor zu wählen.

**→**Benutzen Sie <▶▲▼ kann über den Bildschirm geschwenkt werden. → Die Wiedergabe wird fortgesetzt.

BDrücken Sie **ZOOM** erneut betätigen, um zur Original-Bildgröße zurückzukehren.

#### **Zeitlupe**

ADrücken Sie **SLOW** während der Wiedergabe, um die gewünschte Geschwindigkeit zu wählen: 3/4, 1/2, 1/4, 1/8 oder 1/16.

→ Der Klang wird stummgeschaltet. **@Zur Rückkehr zur normalen** Geschwindigkeit drücken Sie **.**

#### **Vorwärts-/ Rückwärtssuche**

- **ADrücken Sie < → →** während der Wiedergabe, um die gewünschte Geschwindigkeit zu wählen: 1.5X. 2X, 4X, 8X, 16x oder 32X (rückwärts oder vorwärts).
- **→** Der Klang wird stummgeschaltet. **@Zur Rückkehr zur normalen** Geschwindigkeit drücken Sie II.

**Fortsetzen der Wiedergabe ab dem Punkt des letzten Abbruchs**

Fortsetzen der Wiedergabe ab dem Punkt des letzten Abbruchs ist auch dann möglich, auch dann wenn der HDPlayer im Standby-Modus war.

Laden Sie die Fim-Datei.

'Wenn Fortsetzen der Wiedergabe?' während der Wiedergabe aufpopt, wählen Sie Ja/Nein.

 Wenn diese Info auf dem Bildschirm aufspringt, wählen Sie Nein , um Wiedergabe zu starten.

#### **Informationen zu der Wiedergabe**

OSD-Menü zeigt alle Informationen zu der wiedergegeben Datei an (z.B. Dateinamen, Fortschrittsbalken, Audiound Video-Codecs).

 Während der Wiedergabe drücken Sie auf **DISPLAY**

**→** Die Infoliste erscheint direkt auf dem Bildschirm.

 Drücken Sie wieder auf **DISPLAY →** Die Infoliste erscheint direkt auf dem Bildschirm.

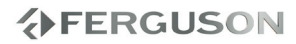

#### **Ändern der Audiosprache**

 Drücken Sie **AUDIO** wiederholt, um verschiedene Audiosprachen zu wählen.

#### **Untertitel**

#### Untertitel während der Wiedergabe beifügen:

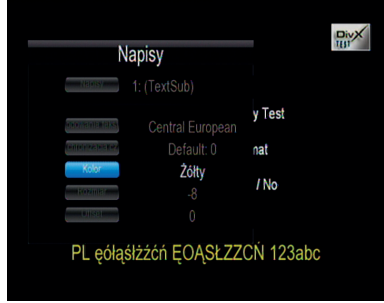

Untertitel werden nach dem Drücken von **SUB-T** eingeblendet.

- Um die Untertiteleinstellungen zu ändern, drücken Sie auf  $\blacktriangle \blacktriangledown$ .
- Um die Untertiteloption zu addieren, drücken Sie auf  $\blacktriangle$ .
- AUm die Untertitel zu wechseln, drücken Sie auf  $\blacktriangle \blacktriangledown \blacktriangle \blacktriangleright$ . "Untertitel" Option..
- BUm die Zeitverschiebung der Untertitel ans Video anzupassen, drücken Sie auf ▲▼ < ▶. "Zeit Sync" Option.
- CUm die Untertitelfarbe zu ändern, drücken Sie auf ▲▼ < ▶. "Farbe" Option.

Um das Untertitel-Menü zu schließen. Drücken Sie auf **SUB-T**.

#### **Nützliche Tipps:**

**→** Es werden Untertiteldateien mit den folgenden Erweiterungen unterstuetzt: .srt, .smi, .sub, .ssa, .idx, .txt, .ass, .psb. Es werden auch Untertitel von MKV-Dateien unterstützt.

## **AFERGUSON**

#### **Wiedergabe von Bildern oder Audio-Dateien**

Ariva Player ist fähig solche Dateien über einen USB-Datenträger, SDHC-Karte, UPnP-Netz abzuspielen.

#### **Hauptfunktionen**

- AUm im Menü zu navigieren, drücken Sie ▲▼ und wählen Sie das Laufwerk, auf das Sie zurückgreifen möchten. Die Wahl bestätigen Sie bitte mit **OK**.
	- **→** Datei-Menü, dass alle unterstützten Dateien beinhaltet wird auf dem Bildschirm eingeblendet.

**→**Die Ladezeit kann, abhängig von der Dateikonfiguration über 30 Sekunden dauern.

- **@Drücken Sie auf ▲▼**, um den Ordner auszuwählen und dann **OK** um den Ordner zu öffnen.
- **@Drücken Sie auf ▲▼ um das Bild oder** Audio-Datei auszuwählen.
- DZum Bestätigen drücken Sie auf **OK**.

#### **Optionen während der Wiedergabe**

Während der Wiedergabe können Sie;

- Drücken Sie auf <<</a><br>
<del>● Drücken Sie auf <<</a></del> aktuellen Ordner zum/zur vorherigen/ nächsten Track/Datei zu wechseln.
- Drücken Sie wiederholt auf **>II** um die Wiedergabe anzuhalten/ wiederaufzunehmen.

#### **Zoom-Bild**

- Drücken Sie beim Abspielen einer Disk wiederholt **ZOOM** um einen anderen Zoomfaktor zu wählen.
- **Benutzen Sie ▲▼ ◀▶ zum Betrachten** des Zoombildes.

# **Hauptfunktionen**

**Wiedergabe mit verschiedenen Bildwiedergabewinkeln**

- Drücken Sie während der Wiedergabe  $\overline{\mathsf{a}}$ um das Bild auf dem Fernsehbildschirm zu drehen.
	- : Das Bild gegen den Uhrzeigersinn um 90 drehen

: Das Bild im Uhrzeigersinn um 90 drehen

#### **Nützliche Tipps:**

**→ Wegen Verwendung verschiedener** Algorithmen manche Bilder lassen sich manche Bilder-Dateien nicht öffnen (betrifft besonders TIFF-Dateien)

#### **Playing music files and pictures simultaneously**

- ALegen Sie eine ein, die Musik und Bilder enthält.
	- Das Disk-Menü erscheint auf dem Fernsehbildschirm.

BWählen Sie eine Spur.

CWählen Sie, während der

Musikwiedergabe, einen Bildordner auf dem Fernsehbildschirm und drücken Sie **OK**.

 Die Bilddateien werden bis zum Ende des Ordners, eine nach der anderen, abgespielt.

DZum Beenden der Simultanwiedergabe drücken Sie **.**

#### **Nützliche Tipps:**

- Manche Dateien können bei der Wiedergabe verzehrt abgespielt werden. Das kann von der Konfiguration und Eigenschaften der jeweiligen Datei abhängen.
- **→**Bei der gleichzeitigen Wiedergabe das Zurück- und Vorspulen ist nicht möglich.
- $\rightarrow$  Background music playback when photo slide show play only music files when music files reside the same folder of photos.

#### **Datei kopieren**

Ariva Player ist fähig die Multimediadateien von einem auf ein anderes Laufwerk zu Kopieren.

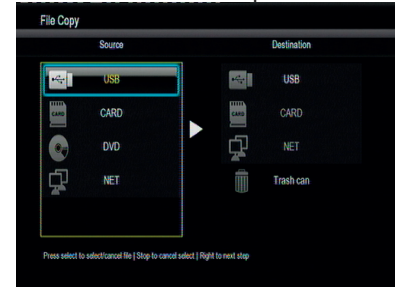

#### **Haupteinstellungen**

AWaehlen Sie den "Datei kopieren" Reiter

BUm im Menü zu navigieren, drücken Sie ▲▼ und wählen Sie das Laufwerk, auf das Sie zurückgreifen möchten. Die Wahl bestätigen Sie bitte mit **OK**.

**→**Datei-Menü, dass alle unterstützten Dateien beinhaltet wird auf dem Bildschirm eingeblendet.

Die Ladezeit kann, abhängig von der Dateikonfiguration über 30 Sekunden dauern.

- CUm die Quelle und den Zielordner auszuwählen, nutzen Sie die Tasten A und drücken Sie auf **OK**, um den Ordner zu öffnen.
- DUm die Datei auszuwaehlen, druecken Sie ▲▼ und **SELECT**.
- EDr**ücken Sie** , um Zielordner auszuw**ä**hlen.
- FDr**ücken Sie**  , um Oprationsmen**ü** aufzurufen.
- GDr**ücken Sie** , um die ausgew**ä**hlte Datei zu kopieren oder zi bewegen.
- **@Zum Bestätigen drücken Sie auf OK.**

#### **Nützliche Tipps:**

- Aufnehmen auf ein angeschlossenes DVD-Laufwerk sind nicht möglich
- **→**Sie können auch die Multimediadateien löschen. Sie brauchen die Dateien in den "Eimer" zu verschieben<br>FERGUSON

*18*

#### **IMS**

Ariva unterstützt verschiedene Internet-Services.

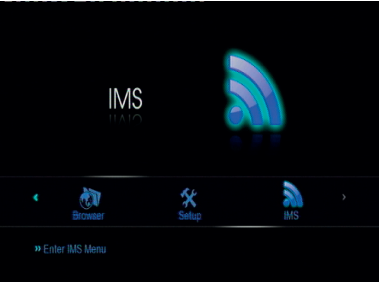

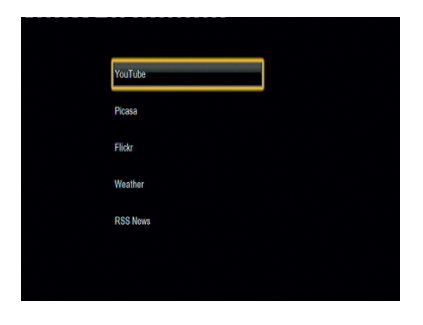

#### **RSS News**

Um einen RSS Feed beizufügen, brauchen Sie die volle Adresse einzutippen, wie z.B.: http://somesite.com/rss/news.xml

#### **Nützliche Tipps:**

→ Um ":" einzugeben schalten Sie bitte zum Tastatur-Modus um (Druecken Sie auf die Taste "shift" auf der virtuellen Tastatur).

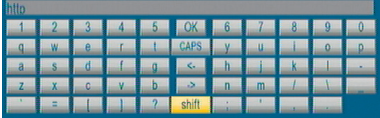

#### **Spezielle DVD-Funktionen**

#### **Using the Disc Menu**

Depending on the disc, a menu may appear on the TV screen once you load in the disc.

**To select a playback feature or item ● Use < ▶ ▲ ▼ keys or numeric keypad (0-9)** on the remote, then press **OK** to

#### **To access or remove the menu**

**Press MENU** on the remote.

start playback.

# **Systemmenü-Optionen**

Die HDplayer Einstellungen lassen sich über das auf dem Bildschirm angezeigtes Menü steuern und ermöglicht Ihnen eine eine individuelle Einrichtung Ihres Players.

#### **Soundeinstellungen**

#### ADrücken Sie **SETUP**.

**OMit Hilfe der Tasten < ▶ koennen Sie den** Audioreiter wählen.

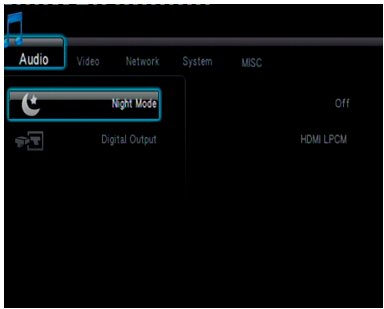

#### **Digitalausgang**

DEUTSCH

AIm Audio Setup Fenster, nutzen Sie die Tasten ▲ ▼ um den Menüpunkt "Digitaler Ausgang" herauszusuchen, danach drücken Sie auf **OK**.

**A**Nutzen Sie die Tasten ▲ ▼, um die Einstellungen auszuwählen und drücken Sie **OK**, um die Wahl zu Bestaetigen.

#### **Nützliche Tipps:**

Wenn einer der "Digitalen Ausgänge" als "LPCM-Modus" eingestellt ist, dann werden die unterstützten Audio-Dateien auch transkodiert.

Wenn einer der "Digitalen Ausgänge" als "RAW-Modus" eingestellt ist, dann wird der Ton als Audio-Bitstream direkt an ein externes Gerät weitergeleitet.

#### **Videoeinstellungsmenü**

#### ADrücken Sie **SETUP**.

**@Mit Hilfe der Tasten < ▶ koennen Sie den** Video-Reiter wählen.

#### **Videosystem**

Dieses Menü enthält die Optionen für die Auswahl des Farbsystems (PAL oder NTSC) und HDMI-Aufloesung, das zum angeschlossenen Fernsehgerät passt.

- AAuf dem Video-Reiter druecken Sie auf ▲▼ um "Videosystem" hervorzuheben, danach bestaetigen Sie die Wahl mit **OK**.
- **@Druecken Sie auf▲▼**, um die Einstellungen auszuwaehlen:

**480p**: Interlace-Ausgabe mit 480 Zeilen für NTSC-Fernsehsysteme.

**576p**: Interlace-Ausgabe mit 576 Zeilen für PAL-Fernsehsysteme.

**720p**: Progressive Scan-Ausgang mit Upscaling auf 720 Zeilen.

**1080i**: Interlaced output upscale to 1080 lines.

**1080p**: Progressive-Ausgabe auf 1080 Zeilen erweitert.

**HDMI Auto**: Die Ausgabe wird automatisch an die von Ihrem Bildschirm unterstützte Auflösung angepasst.

C Um zu bestaetigen druecken Sie auf **OK**.

#### **Nützliche Tipps:**

 $\rightarrow$  If not display appears on the TV screen due to unsupported resolution, use TV-SYS button on RCU or reconnect any available interlace video output to your display and re-adjust the resolution settings to 576p.

**→**Bei Auswahl von AUTO werden automatisch die besten Auflösungseinstellungen angezeigt.

 $\rightarrow$  60Hz may not be supported by european TVs. It is value specific to TVs for USA market.

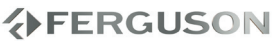

#### **Auflösung**

Das Videoformat kann an die Eingenschaften Ihres Fernsehers angepasst werden.

- **A**Im Video-Reiter, drücken Sie auf **▲▼**, um verfügbare Auflösung anzuzeigen, dann bestätigen Sie es mit **OK**.
- **ODrücken Sie auf ▲ ▼. um die** Einstellungen zu bestimmen:

**Panscan 4:3 :** Diese Einstellung ist für SD Fernseher geeignet

**Letterbox 4:3 :** Wählen Sie es für Wide-Screen-Bildschirme mit schwarzen Streifen oben und unten. Diese Einstellungen sind für SD Fernseher geeignet **16:9 :** Wählen Sie es für Wide-Screen-Bildschirme ( Auflösung 16:9). Diese Einstellung ist für HD-Ready- oder FullHD-TV geeignet .

**16:10 :** Wählen Sie es für Wide-Screen-Bildschirme, wie z. B. bei Rechnerbildschirmen (Auflösung 16:10).

C Drücken Sie auf **OK**, um die Einstellungen zu bestätigen.

#### **Netzwerkeinstellungen**

#### ADrücken Sie **SETUP**.

**@Mit Hilfe der Tasten < ▶ koennen Sie das** Netzwerk-Menue auswählen.

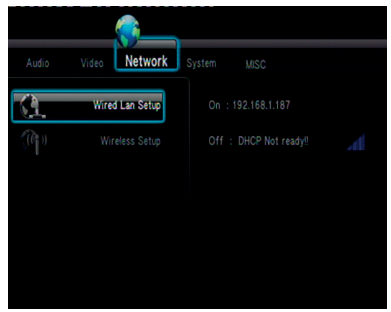

#### **Wired-LAN-Einstellungen**

In diesem Menü wird der aktuelle Ethernet-Netzwerk-Status und die IP-Adresse angezeigt. Es besteht auch die Möglichkeit manuell die statische IP-Adresse einzugeben.

#### **Nützliche Tipps:**

→ Voreingestellte Konfiguration (DHCP) funktioniert automatisch mit meisten Netzwerken.

#### **Drahtlose Verbindung Einstellung**

In diesem Menü wird der aktuelle Wifi-Netzwerk-Status und die IP-Adresse angezeigt. Es besteht auch die Möglichkeit manuell die statische IP-Adresse einzugeben.

#### **Nützliche Tipps:**

→ Um sich mit dem Wifi-Netz zu verbinden, ist es notwendig den beigelegten Wifi-Stick an die Box anzuschliessen.

## **分FERGUSON**

#### **Einstellungsmenue**

#### ADrücken Sie **SETUP**.

**@Mit Hilfe der Tasten < ▶ koennen Sie den** System-Reiter wählen.

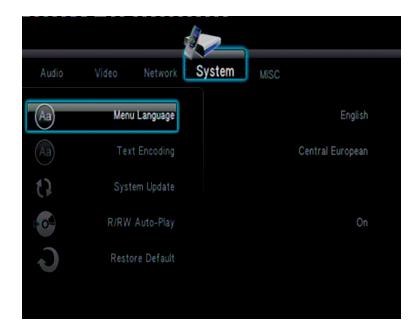

#### **Menuesprache**

Dieses Menü enthält diverse Sprachenoptionen für die Display-Sprache auf dem Bildschirm.

#### **Textkodierung**

Sie können die Schriftart einstellen, die der aufgenommene Datei-Untertitel unterstützt und die enkodiert.

**Zentrales Europa (CP1250):** Albanisch, Deutsch, Englisch, Irisch, Kroatisch, Niederländisch, Polnisch, Rumänisch, Slowakisch, Slowenisch, Sorbisch, Tschechisch und Ungarisch.

**Western (CP1252):** Albanisch, Dänisch, Deutsch, Englisch, Finnisch, Französisch, Gälisch, Italienisch, Kurdisch (Latein), Niederländisch, Norwegisch, Portugiesisch, Spanisch und Schwedisch.

**Kyrillisch (CP1251):** Bulgarisch, Belorussisch, Englisch, Mazedonisch, Moldawisch, Russisch, Serbisch und Ukrainisch **Unicode (UTF-8)** und andere: waehlen Sie passende Option, um die Untertitel in der jeweiligen Kodierungsseite zu unterstuetzen

#### **Systemaktualisierung**

Die Option dient, um die System-Firmware zu aktualisieren. Um eine Firmware-Aktualisierung durchzuführen folgen Sie der Beschreibung in der Bedienungsanleitung.

**Wiedergabeeinschränkung durch Festlegung der Kindersicherungsstufe**

Einige DVDs haben u. U. eine Kindersicherungsstufe, die der gesamten Disk oder bestimmten Szenen auf der Disk zugeordnet ist. Diese Funktion ermöglicht Ihnen die Festlegung einer Wiedergabe- Einschränkungsstufe. Die Einstufungen lauten von 1 bis 8 und sind landesspezifisch. Sie können das Abspielen bestimmter, für Ihre Kinder ungeeigneter Disks verhindern oder bestimmte Disks mit alternativen Szenen abspielen lassen.

#### **Nützliche Tipps:**

- → Voreingestelltes Kennwort: 0000.
- **→**Einige DVDs sind nicht mit einer Einstufung versehen, obwohl die Filmeinstufung auf die Disk-Hülle aufgedruckt ist. Die Einstufungsfunktion funktioniert bei derartigen Disks nicht.

#### **Grundeinstellungen**

Bei Funktion Werkseinstellungen werden alle Optionen und Ihre persönlichen Einstellungen, mit Ausnahme Ihres Kindersicherung-Passwortes, auf die werksseitigen Einstellungen zurückgesetzt.

#### **Sonstieges**

ADrücken Sie **SETUP**.

**@Mit Hilfe der Tasten < > >**, um zum Misc-Reiter zu gelaNGEN.

#### **Playback fortsetzen**

Ariva speichert die letzte Position, wenn Sie zum Film zurueckkehren, wird der Film von dieser Position aus abgespielt.

#### **Nützliche Tipps:**

→ Das Zurueckgreifen auf die letzte Position, ist nur moeglich wenn die Box im Standby-Modus war.

#### **Diaschau-Timing**

In diesem Menue koennen Sie das Zeitinterval in dem Slide-Show bestimmen.

#### **Uebergangseffekt**

In diesem Menue bestimmen Sie Ihr Lieblingsuebergangseffekt bei der Diaschau.

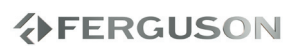

#### **WARNHINWEIS**

**Unter keinen Umständen sollten Sie versuchen, das System selbst zu reparieren, weil dadurch die Garantie erlischt. Versuchen Sie nicht, das System zu öffnen, weil Stromschlaggefahr besteht.**

**Wenn eine Störung auftritt, überprüfen Sie zuerst die nachstehenden Punkte, bevor das System zur Reparatur gegeben wird. Wenn Sie ein Problem nicht durch Befolgen dieser Ratschläge lösen können, wenden Sie sich an Ihren Händler oder Ferguson.**

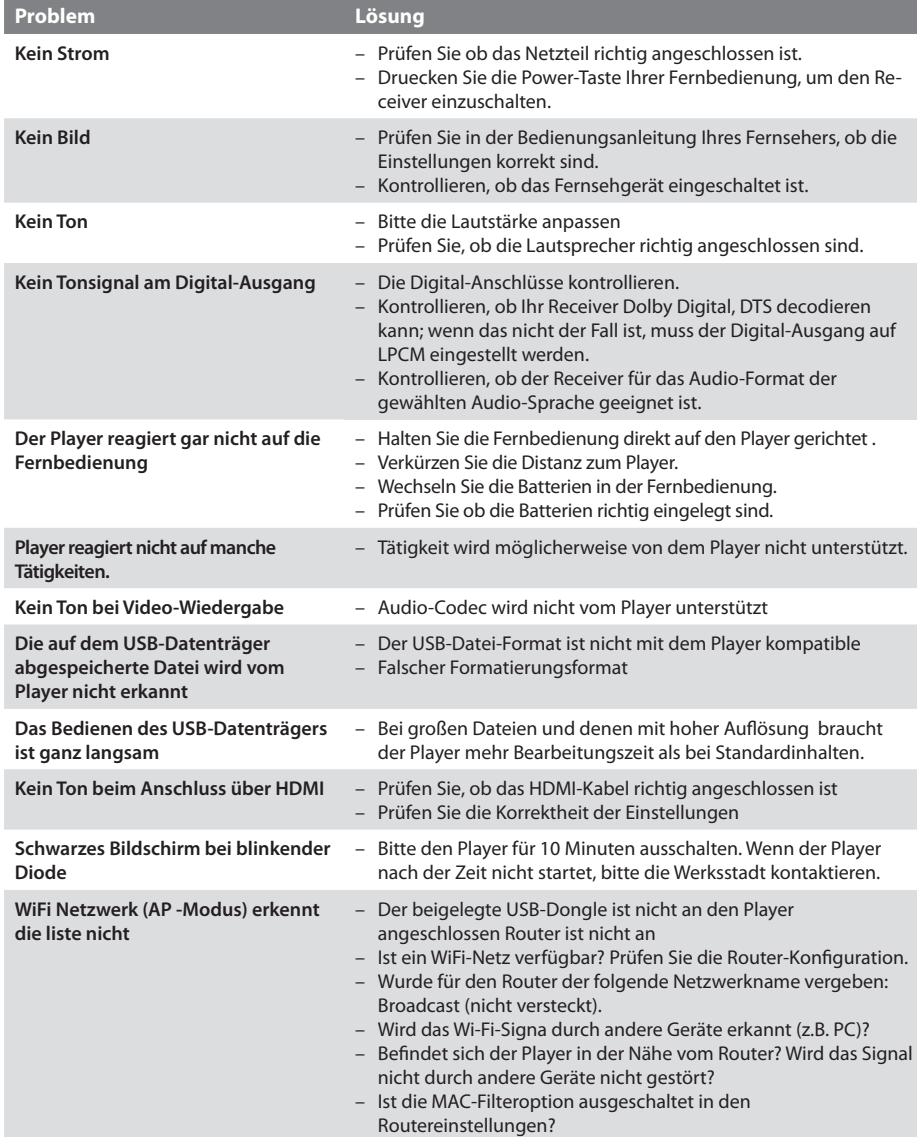

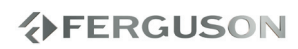

## **Technische Daten**

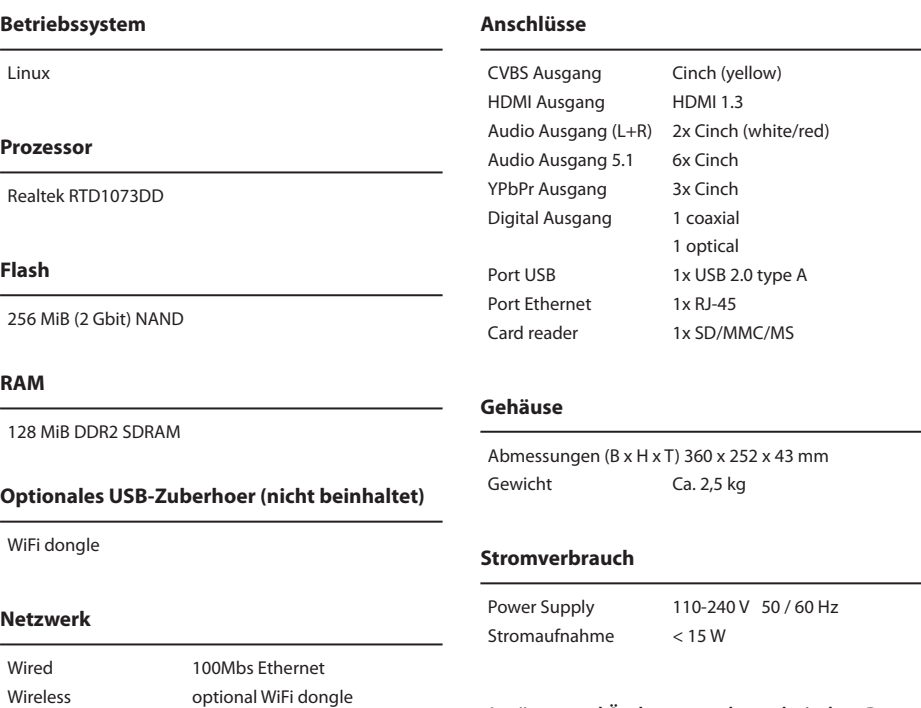

802.11n--Realtek RTL8191SU

*Irrtümer und Änderungen der technischen Daten ohne Vorankündigung vorbehalten.*

## **VERGUSON**

## **Glossar**

- **HD (High Definition)**  Die physische Auflösung mit dem Bildformat 16:9 muss mindestens 1920x1080 betragen und alle HDTV Modi von 720/50p bis 1080/60p als auch 24p unterstützen. Außerdem muss der Overscan abschaltbar sein, sodass dieser Bildschirm das vollständige Bild ohne jedwede Beschneidung darstellen kann.
- **Full-HD**  die Möglichkeit, dass Geräte (Fernseher, Blu-ray Player, Set-Top-Boxen, etc.) die aktuell maximal mögliche HD-Auflösung von 1920 x 1080 Pixel darstellen bzw. ausgeben können. Des Weiteren müssen diese in der Lage sein, Bilder als Vollbild wiederzugeben, d.h. der komplette Bildinhalt wird zeitgleich in einem Frame angezeigt (progressive, 1080p)
- **HD Ready**  HD-TV-Standard kompatibel mit dem Standard 720p.
- **Composite (CVBS)** qualitativ schwaches Analaog-Video-Signal. Kompatibel mit PAL-Signal..
- **Component (YPbPr)** ein Videosignal, dass in zwei oder mehr Bestandteile zerlegt wurde. Diese Bestandteile können Farben und auch Helligkeiten betreffen. So wird bei S-Video das Bild in Farben und Helligkeit zerlegt, bei RGB analog hingegen wird das Bild in drei monochrome Teilbilder zerlegt.
- **HDMI**: High Definition Multimedia Interface Eine Spezifikation der HDMI Working Group, die Mehrkanal-Audio und High Definition-Video kombiniert und Signale zu einer einzigen digitalen Schnittstelle steuert.
- **Aspect ratio**: das Verhältnis von mindestens zwei unterschiedlich langen Seiten eines Polygons. Meistens wird damit das Verhältnis von der Breite eines Rechtecks, eines Bildschirms oder einer Leinwand zu seiner Höhe angegeben.
- **Disk-Menü**: Ein für die Auswahl von auf einer DVD aufgezeichneten Bildern, Klängen, Untertiteln, mehreren Winkeln usw. vorbereitetes Bildschirmdisplay.
- **JPEG**: Ein häufig verwendetes digitales Festbildformat. Ein Stehbild-Datenkomprimierungssystem, von der Joint Photographic Expert Group vorgeschlagen, welches trotz seines hohen Komprimierungsverhältnisses geringes Nachlassen der Bildqualität mit sich bringt.
- **XviD** MPEG-4 basierende Videokomprimierungstechnologie, entwickelt und kann Digitalvideo klein genug für den Transport über das Internet machen, wobei hohe visuelle Qualität erhalten bleibt.
- **H.264**: ist ein Standard zur hocheffizienten Videokompression. Er wurde zunächst von der ITU (Study Group 16, Video Coding Experts Group) unter dem Namen H.26L entwickelt. Die ITU-Bezeichnung lautet dabei H.264. Bei ISO/IEC MPEG läuft der Standard unter der Bezeichnung MPEG-4/AVC (Advanced Video Coding) und ist der zehnte Teil des MPEG-4-Standards (MPEG-4/ Part 10, ISO/IEC 14496-10).
- **Container.** In der Computertechnik bezeichnet man als Container (englisch für "Behälter") ein Dateiformat, das verschiedenartige Datenformate enthalten kann. Typischerweise definiert ein Containerformat nur die Art und Struktur, wie der Inhalt aufzubewahren ist.
- **Analog**: Sound, der nicht in Zahlen verwandelt wurde. Analoger Sound variiert, wogegen digitaler Sound spezifische nummerische Werte hat. Diese Buchsen senden Audio durch zwei Kanäle, links und rechts.
- **Digital**: Sound, der in nummerische Werte umgesetzt wurde. Digitalsound ist verfügbar, wenn Sie die DIGITAL AUDIO OUT COAXIAL oder OPTICAL Buchsen benutzen. Diese Buchsen senden Audio durch mehrere Kanäle, anstelle von bloß zwei Kanälen, wie bei Analog der Fall ist.
- **PCM (Pulse Code Modulation):** Ein System zur Umsetzung von analogen Tonsignalen in digitale Signale zur späteren Verarbeitung, ohne dass Datenkomprimierung bei der Umsetzung benutzt wird.
- **S/PDIF**  Das Sony / Philips Digital Interface ist einer der verbreitetsten Standards für die Übertragung im digitalen Audiobereich. Diese Schnittstelle wurde mit Aufkommen der CD und damit der digitalen Übertragung von Tonsignalen entwickelt. Ursprünglich wandelte man die digitalen Signale einer CD zur Weiterverarbeitung in analoge Signale um. Da die Qualität darunter zum Teil stark litt, entschloss sich die Internationale Elektrotechnische Kommission (IEC) S/P-DIF zum weltweiten Standard zu erklären.
- **TOSLINK**  TOSLINK ist ein von Toshiba entwickeltes Verbindungssystem zur optisch, digitalen Signalübertragung. Es wird speziell zur Verbindung des digitalen S/P-DIF Tonanschlusses verwendet.

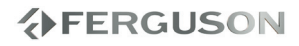

- **Dolby Digital (oder AC-3)**: Dolby Digital ist ein Mehrkanaltonsystem, das bei DVDs, im Kino und bei Fernsehübertragungen verwendet wird. Es bietet die Möglichkeit, ein Soundsystem mit bis zu 6 Kanälen in einer 5.1 - Konfiguration einzusetzen. Das bedeutet, dass es 5 Kanäle gibt, die den gesamten Frequenzbereich abdecken und die auch für den räumlichen Eindruck sorgen, der 6. Kanal ist zur Verstärkung der tiefen Töne gedacht. Neben der 5.1 - Belegung gibt es auch noch die Belegungen 2.1, 2.0 (Stereo) und 1.0 (Mono).
- **Dolby Digital Plus (oder E-AC3)** Bei Dolby Digital Plus oder nur DD+ handelt es sich um einen Audiocodec, der speziell für HDTV entwickelt wurde. Als eine Erweiterung zu Dolby Digital, welches höchstens 5.1-Ton wiedergibt, ist bei Dolby Digital Plus maximal 13.1-Ton möglich.
- **DTS (Digital Theater System)** Die Abkürzung DTS ist die Abkürzung für "Digital Theatre Systems" und bezeichnet ein Mehrkanal-Tonsystem, welches nach dem gleichnamigen kalifornischen Unternehmen benannt ist. Dieser Standard kommt sowohl in Kinos als auch auf Speichermedien wie CD oder DVD zum Einsatz. Technisch gesehen liegt aber zwischen der Kinound der Endverbrauchertechnik ein sehr großer Unterschied.
- **DTS-HD MA (Master Audio)** Die Abkürzung DTS-HD steht für "Digital Theater Systems High Definition" und bezeichnet ein speziell für Blu-ray Disc und HD DVD entwickeltes digitales Audioformat. Der Codec unterstützt 7.1-Ton und liefert in der Master Audio Variante (DTS-HD MA) Datenraten von bis zu 18 Mbit/s auf HD DVD und sogar 24 Mbit/s auf Blu-ray-Disc und ist abwärtskompatibel zum herkömmlichen Mehrkanal-Tonsystem DTS. Die etwas abgeschwächte Version DTS-HD High Resolution (DTS-HD HR) Audio bietet ebenfalls 8 Audiokanäle, unterstützt jedoch nur Datenraten von bis zu 3 Mbit/s bei HD DVD und bis zu 6 Mbit/s auf Blu-ray Disc.
- **LAN (Local Area Network)** Local Area Network oder kurz LAN ist die Bezeichnung für lokal begrenzte Computernetzwerke.
- **Universal Plug and Play (UPnP)** dient zur herstellerübergreifenden Ansteuerung von Geräten (Stereoanlagen, Router, Drucker, Haussteuerungen) über ein IP-basierendes Netzwerk, mit oder ohne zentrale Kontrolle durch ein Residential Gateway. Es basiert auf einer Reihe von standardisierten Netzwerkprotokollen und Datenformaten. UPnP wurde ursprünglich von der Firma Microsoft eingeführt; heute spezifiziert das UPnP-Forum den UPnP-Standard und zertifiziert Geräte, die dem Standard entsprechen.
- **Samba**  ist eine freie Software-Suite, die das Server-Message-Block-Protokoll (SMB) für Unix-Systeme verfügbar macht. Dieses Protokoll wird manchmal als Common Internet File System (CIFS), LAN-Manager- oder NetBIOS-Protokoll bezeichnet.
- **NAS (Network Attached Storage)** bezeichnet einfach zu verwaltende Dateiserver. Allgemein wird NAS eingesetzt, um ohne hohen Aufwand unabhängige Speicherkapazität in einem Rechnernetz bereitzustellen.
- **SATA (Serial ATA)** Bei SATA (Serial Advanced Technology Attachment) handelt es sich um eine Bustechnologie, die ursprünglich für den Anschluss von Festplatten von Intel entwickelt wurde, inzwischen wird die Schnittstelle aber auch für andere Geräte genutzt, wie zum Beispiel BD-ROM – Laufwerke.

# **www.ferguson-digital.eu**